## **Photoshop (LifeTime) Activation Code Download [Mac/Win]**

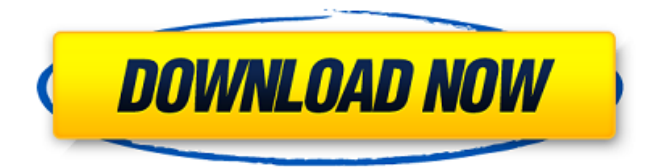

**Photoshop Crack + With Product Key**

\* □ \*\*Image manipulation program:\*\* Photoshop is the industry standard image manipulation program. It is used for image creation as well as manipulation.  $*\square$  \*\*Image creation: \*\* Photoshop enables you to create and edit raster graphics, bitmapped files. It can be used to create digital images of various types: photographs, paintings, motion graphics, and vector images, such as logos and illustrations.  $*\Box$  \*\*Image editing: \*\* Photoshop is used for editing raster images. It's generally the best program for editing photographs, painting, or scanned images, which is a combination of raster and vector images.  $* \square * * HDR$ (high dynamic range):\*\* Photoshop's algorithms can help make images more dramatic by adding in more detail in shadow areas and less detail in areas of bright light. This feature is found on most programs that can create and edit HDR files. \* □ \*\*OEE (original, enhanced, and expert):\*\* Photoshop and other image editing programs' designation of an "original, enhanced, and expert" allows users to quickly see which tools were used to edit a file or image. It is also used to show which experts were most

heavily involved with the creation of a file. Photoshop is the most

popular photo editing software of the past decade. The powerful picture-editing software has evolved from the more basic PhotoShop 1.0 program that launched in 1987. It has all of the features users have come to expect from a photo editor: lots of options, layers, retouching and healing tools, color correction, and so on. Adobe offers a 45-day trial version of Photoshop Elements. However, if you feel comfortable with the program, you can buy a full license of the software.

**Photoshop Full Version Free**

If you want to edit graphics in Photoshop Cracked 2022 Latest Version, you must already have a membership for Adobe Creative Cloud. It can be expensive, but it comes with the software and monthly updates. If you're new to graphic design, Photoshop is probably a good tool to get started. It can be a bit overwhelming at first, but the learning curve is gradual. In this tutorial, we'll cover how to use Photoshop to edit images. Once you're done, we'll show you how to get started editing in Elements, and show you how to use Photoshop's more advanced features. Step 1. The Import Process To edit an image, you'll need to import the image into Photoshop. You can either download the image into the Photoshop native file format, or use a RAW conversion tool to convert the image to the native Photoshop format. When you're importing the image, make sure to select the option to preserve the aspect ratio of the file. The aspect ratio is the ratio between the width and the height of the image. Most images (for example, images from a scanner) use an aspect ratio of 1:1 (such as 640 x 480 or 320 x 240). If you're loading a RAW file that you converted from an analog video or other source, the

native format is usually a lossy format. The image will lose some quality when you import it into Photoshop. You can choose the best quality when you import the image. You can convert the original RAW format into a lossless format with the Photoshop import option. The process is similar to the "Import Lossless Image" option in Elements, but the conversion isn't as good. Step 2. Opening the Image Open the image that you want to edit, and using the Window menu, click on Open. If you want to see all the options you have for opening the file, click on Open All. You can use several different file formats to open the image. Choose RAW if the file was shot on a digital SLR, converted from a video using a video conversion software, or converted using a RAW conversion program. Conversion files are also generally in.DNG format, but you should see the.PSD icon. If you have a Photoshop document that you're importing into the image, you can import the document into the image and click Apply to apply a681f4349e

#### **Photoshop [Win/Mac]**

Try the latest and most popular Lightening VPN on PC. Only available on Mobile version, easy to use app for Android and IOS. Shield your ID from prying eyes. Why You Need A VPN Internet freedom is a basic human right It keeps your identity and your online activity private You should never use a public WiFi network to access the internet without a VPN You are guaranteed to be safe from prying eyes if you use a VPN It helps protect your device from malware Make Money from Amazon VPN offers the opportunity for affiliate marketing: you can earn a commission for every business you refer to your own product. Your referral link will redirect you to Amazon, where you can make a purchase without paying any fees. This service is ideal for: Amazon business (free app, good referral commission) Affiliate marketer Cooking app Food blog Make money from Instagram Earn money when you share a screenshot or a video You can customize your account and subscribe to a subscription plan that can be renewed once a year at a rate of \$9.99 per month. This service is ideal for: Store Store Owner Widget maker Make money from eBay If you have an eBay account you can buy and sell a variety of products on eBay without a risk of eBay deducting for your negative transaction. You can get paid for the products you sell and when you receive money your account will be credited. This service is ideal for: E-commerce owner ITT Tutor Make money from LinkedIn LinkedIn is a professional social media website, the place where professionals meet. Join LinkedIn to sell your products and get linked in to a professional network with other business owners, salespeople, engineers, marketers and job seekers. You can connect to your LinkedIn account from the app

store on iOS and Android devices. This service is ideal for: Marketing consultant Professional recruiter Marketing reseller Fitness trainer Make money from Whatsapp Whatsapp is an instant messaging app with the capacity to send and receive images, voice, file sharing, video calls and video message. You can earn money when you get an incoming call, message or video to your WhatsApp account. This service is ideal for:

### **What's New In Photoshop?**

Brushes and other tools can be found on the main menu bar, where you can choose Edit \ (Windows) or Photoshop Elements Tools \ (Mac). Features and functions of Photoshop brushes depend on the tool type, as described next. Brush Types Pixel (or Bitmap) A pixel is the smallest unit of digital data used to describe an image. Pixel-based brushes are used to apply color to a specific pixel on the screen. These tools are the most powerful, as they allow you to target individual pixels and set the color value of each pixel. In other words, pixel brushes allow you to edit the color of each individual pixel in your image. Clipping Mask If you know how to work with masks, use a clipping mask. A clipping mask allows you to selectively copy or mask portions of an image without affecting the remaining image. This can be useful for creating certain effects, including reflections and other objects like light poles or post boxes in your image. The mask works by copying a portion of the image to the layer below the active image. When you create a new layer in the Layers palette, the mask shows up as an icon on the top of the new layer. You can apply and remove masks to your layered files. Smart Brush Smart brushes allow you to paint with a variety of brush effects.

For example, the Border tool allows you to create a border of an object in an image. You can also use a bunch of Photoshop Lasso tools for applying brush effects to larger areas. You can find these tools on the main toolbar. Foreground and Background A foreground and background can be used to change the color of the entire foreground (the part of the image you see) or the background (the areas of your image that will show when an image is viewed from a distance). There are several ways to access these tools: • Choose Photoshop Elements \ (Windows) or Photoshop \ (Mac) \ Brushes. • Open up the Color Picker and choose a foreground color or background color. • Right-click on any object in your image and choose Change Background Color \ (Windows) or Change Foreground Color \ (Mac).  $\bullet$  Select the layer with the object you want to change, and use the Object  $\setminus$ (Windows) or Rectangle  $\setminus$  (Mac) tool to fill the selection. Flood Fill A flood fill is a useful tool to fill the foreground color with a specific

#### **System Requirements:**

Basic internet connectivity. Intel Pentium 4 2.6 GHz or AMD Athlon 64 X2 2.4 GHz or faster (e.g., Intel Core 2 Duo or AMD Phenom) 1 GB RAM 100 GB free hard drive space Microsoft Windows 7 Home or Professional Java 8 Community Community The Real Money Forum is home to all of the members of the Real Money community, including the forums, the chat, the wiki, the Market, and the Traders News Network (TNN). The RM Forum can

# Related links:

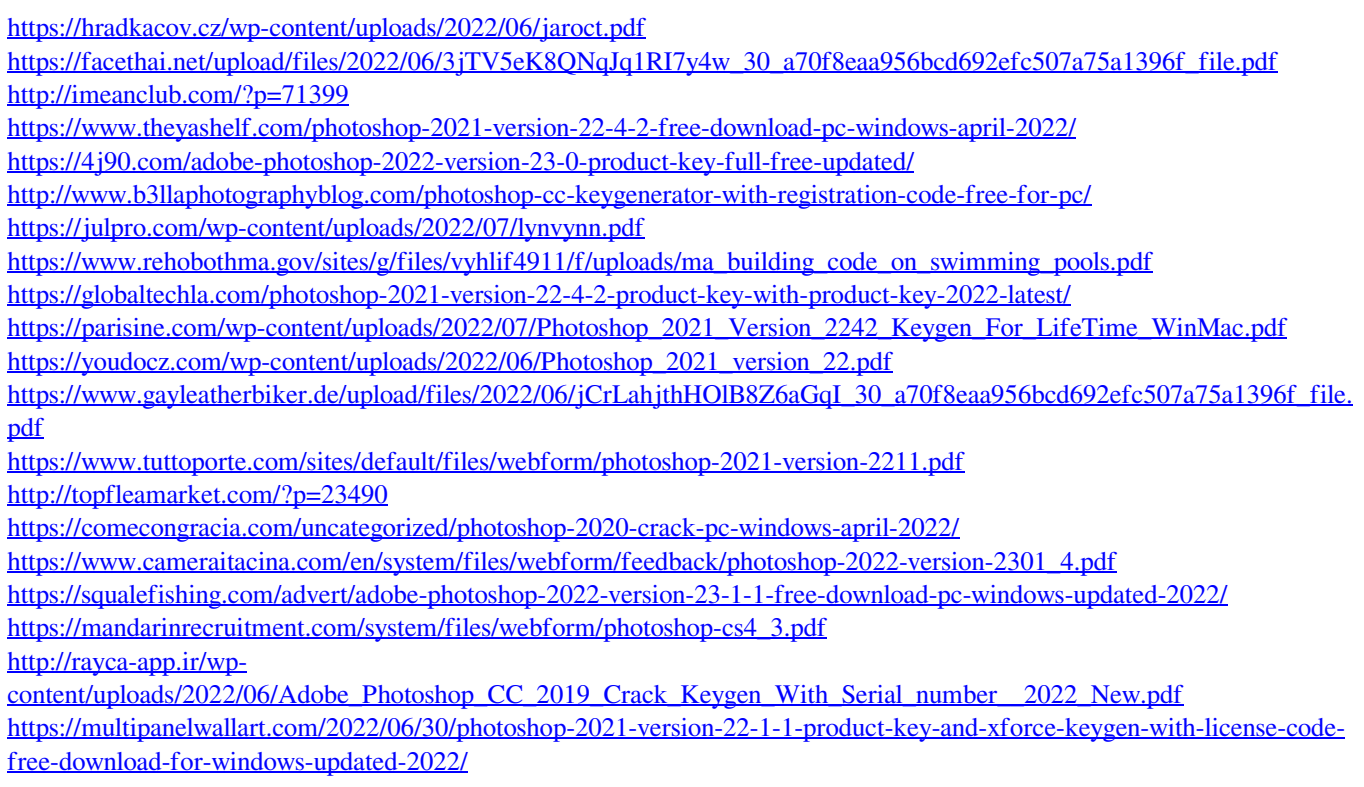